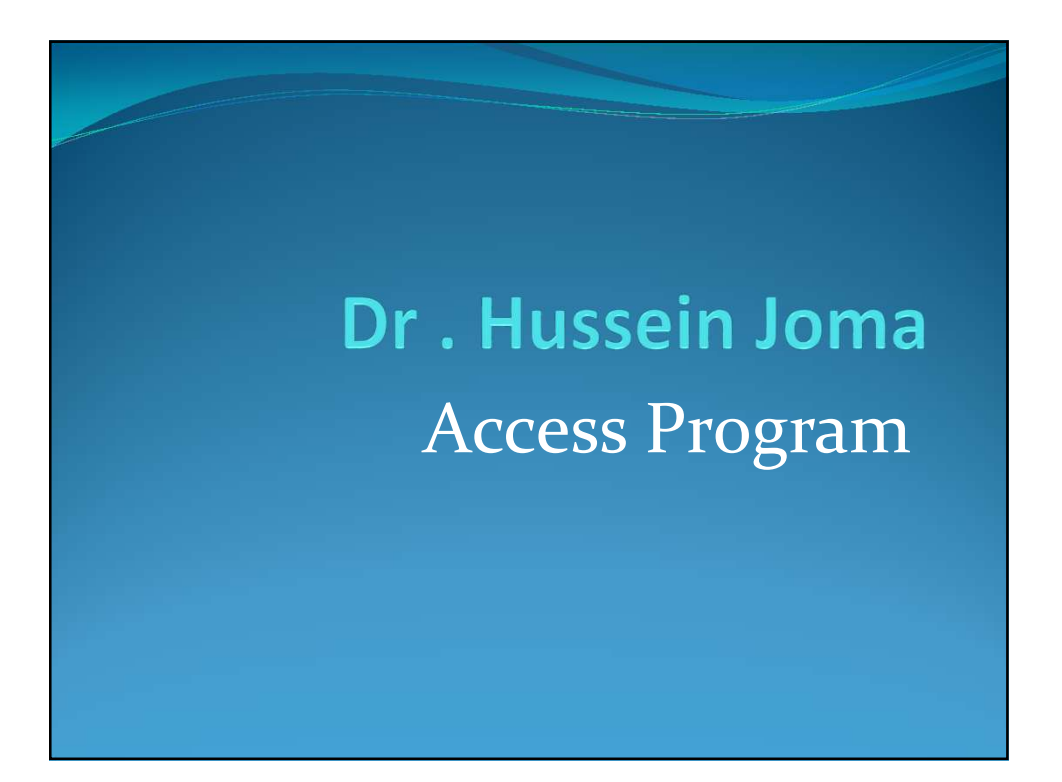

## $\bullet$  and  $\bullet$  with data base with

## tables in Access

## Introduction:

• Each Access database consists of multiple objects that let you interact with data.

• Databases can include forms for entering data, queries for searching within it, reports for analyzing it, and tables for storing it.

Whenever you work with your database, you are working with many of these objects at once.

• Fortunately, Access makes managing these objects pretty easy.

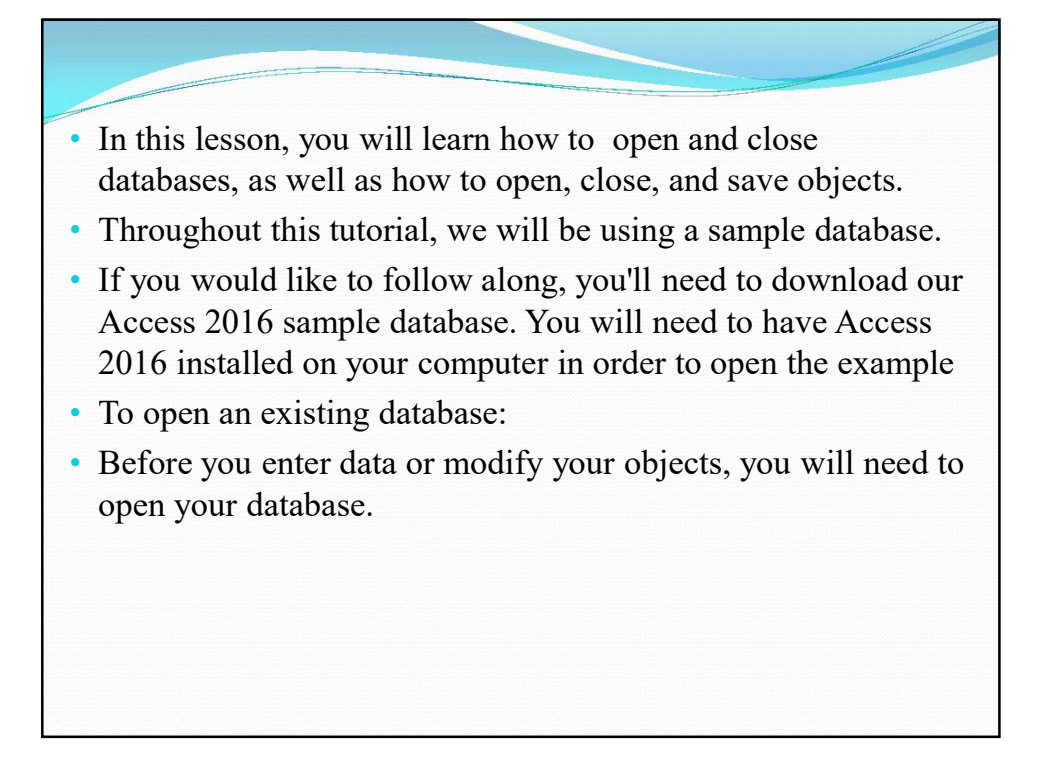

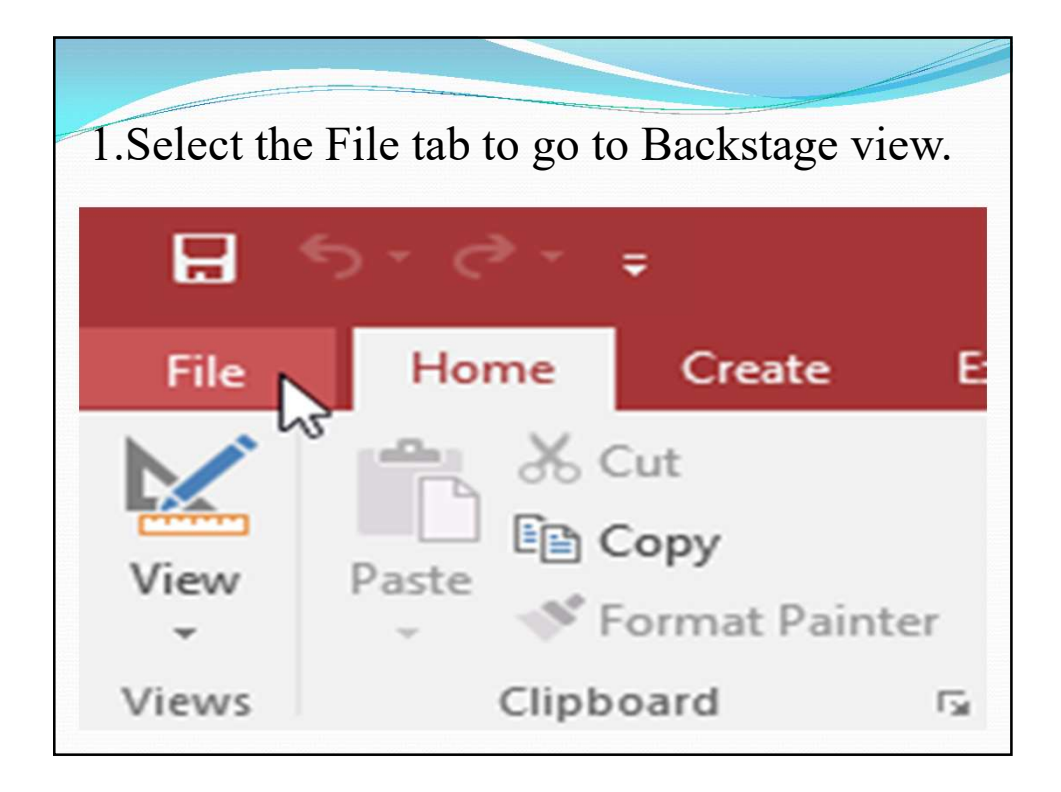

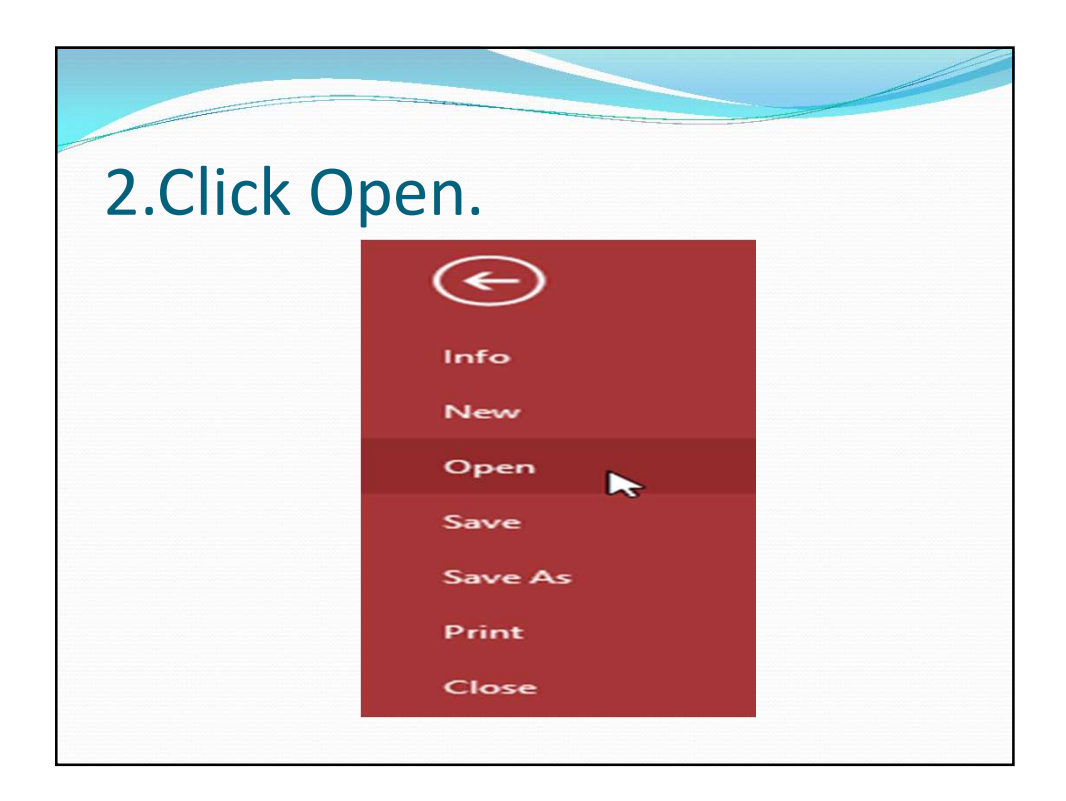

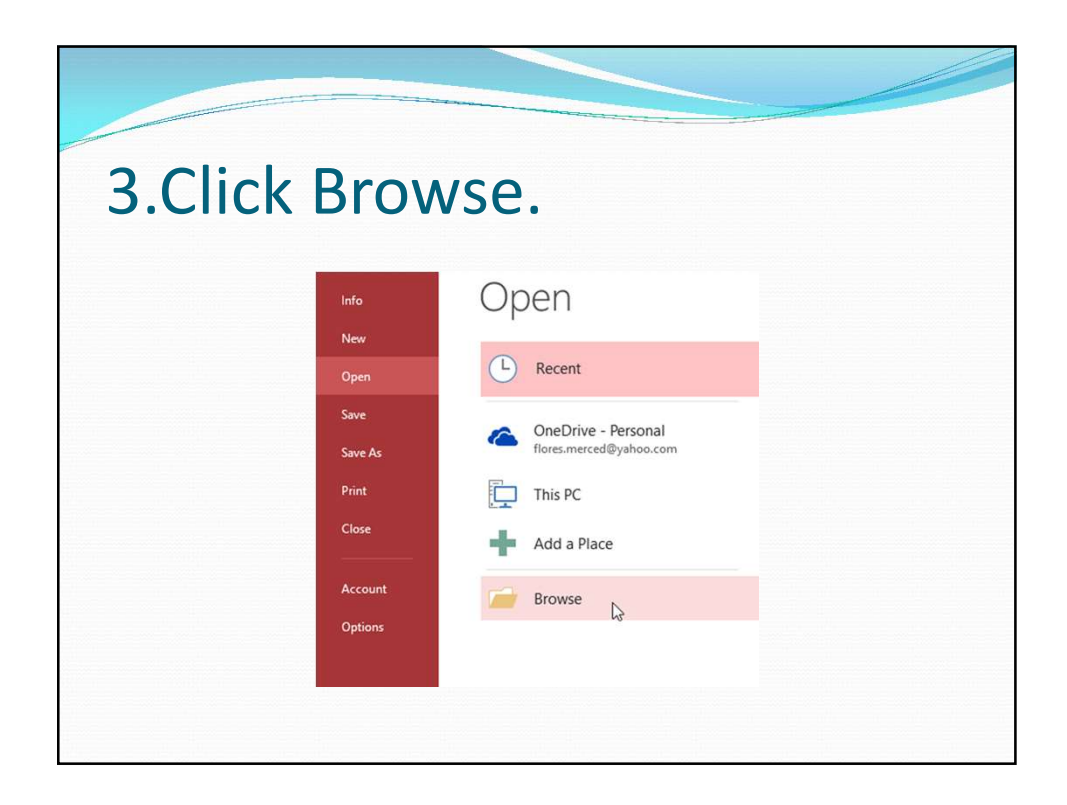

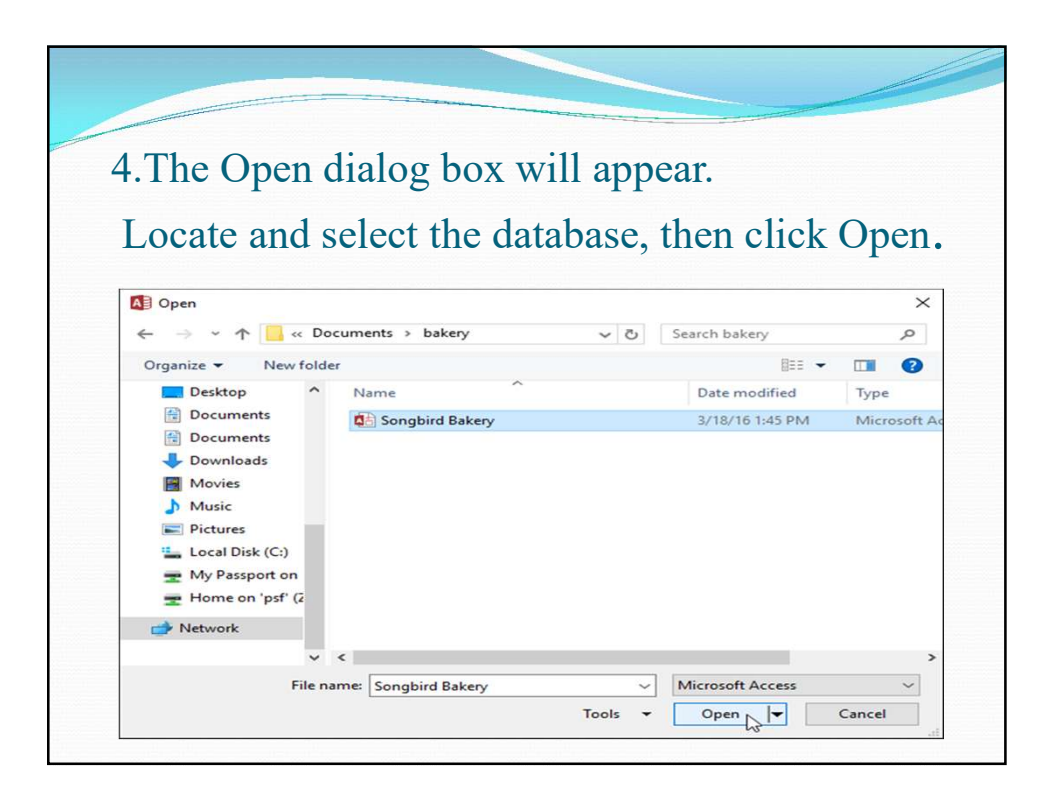

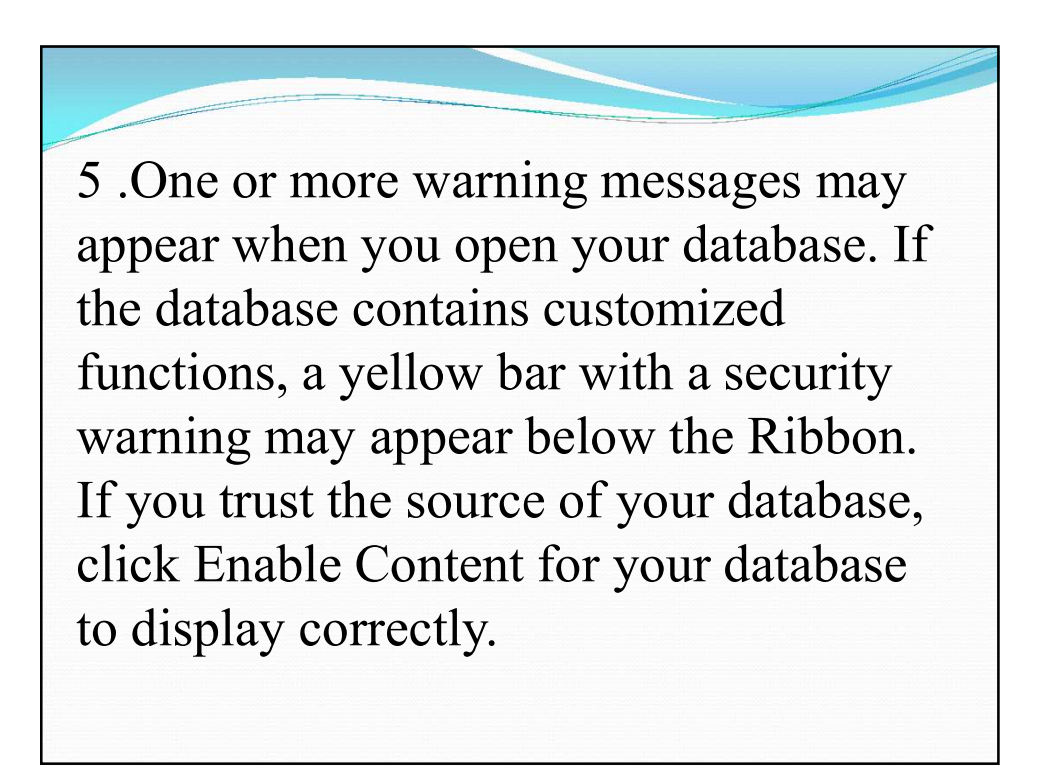

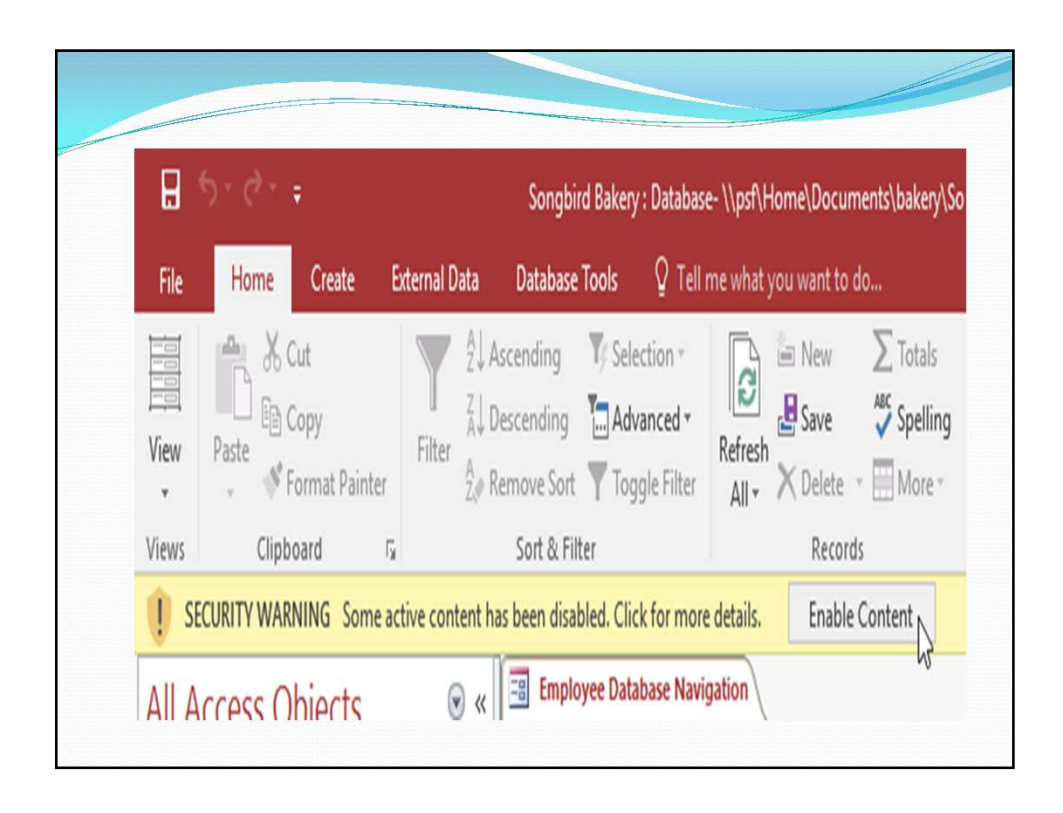

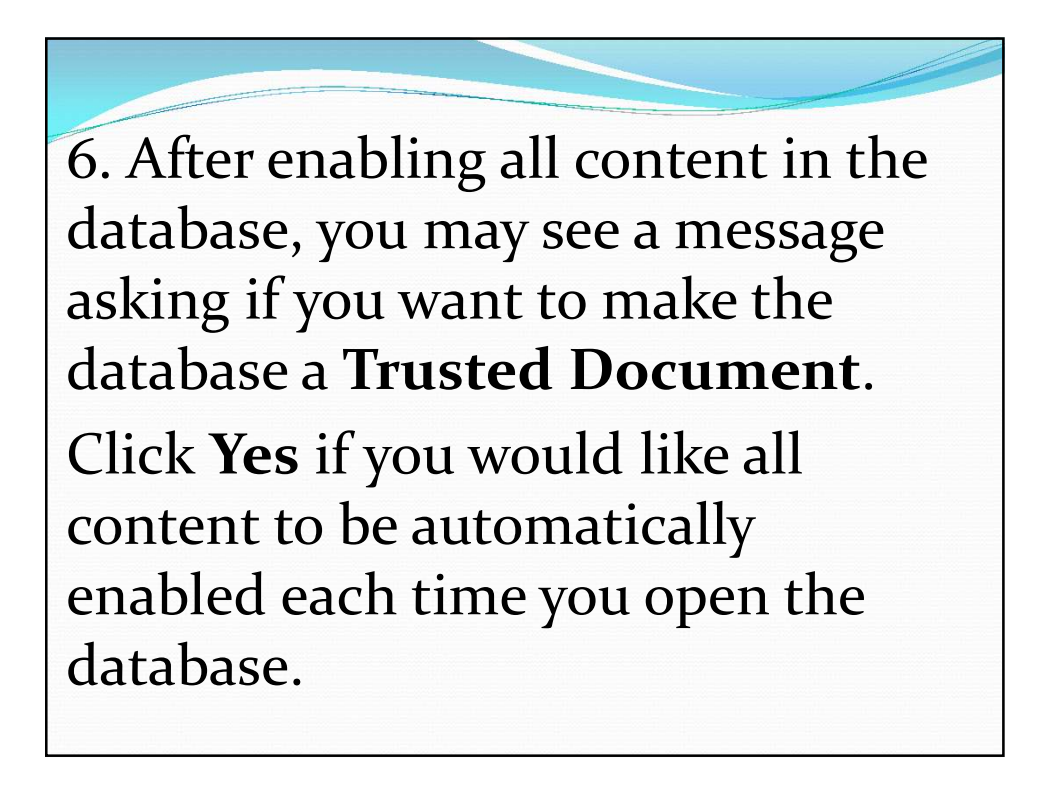

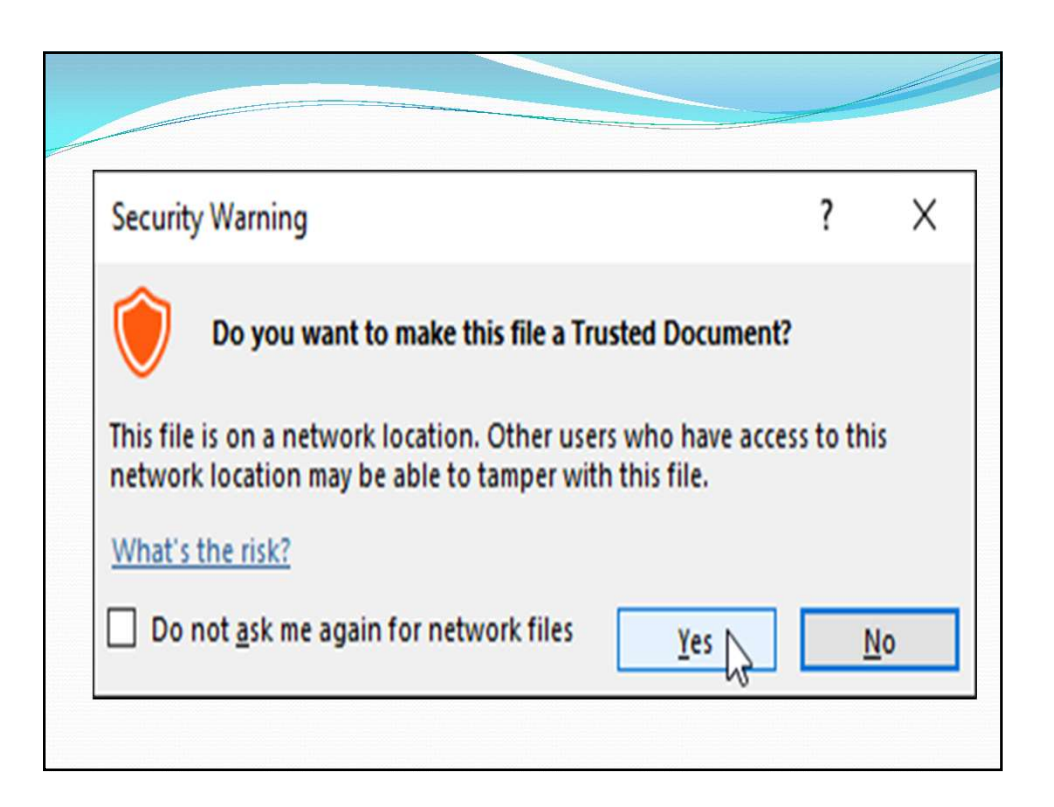

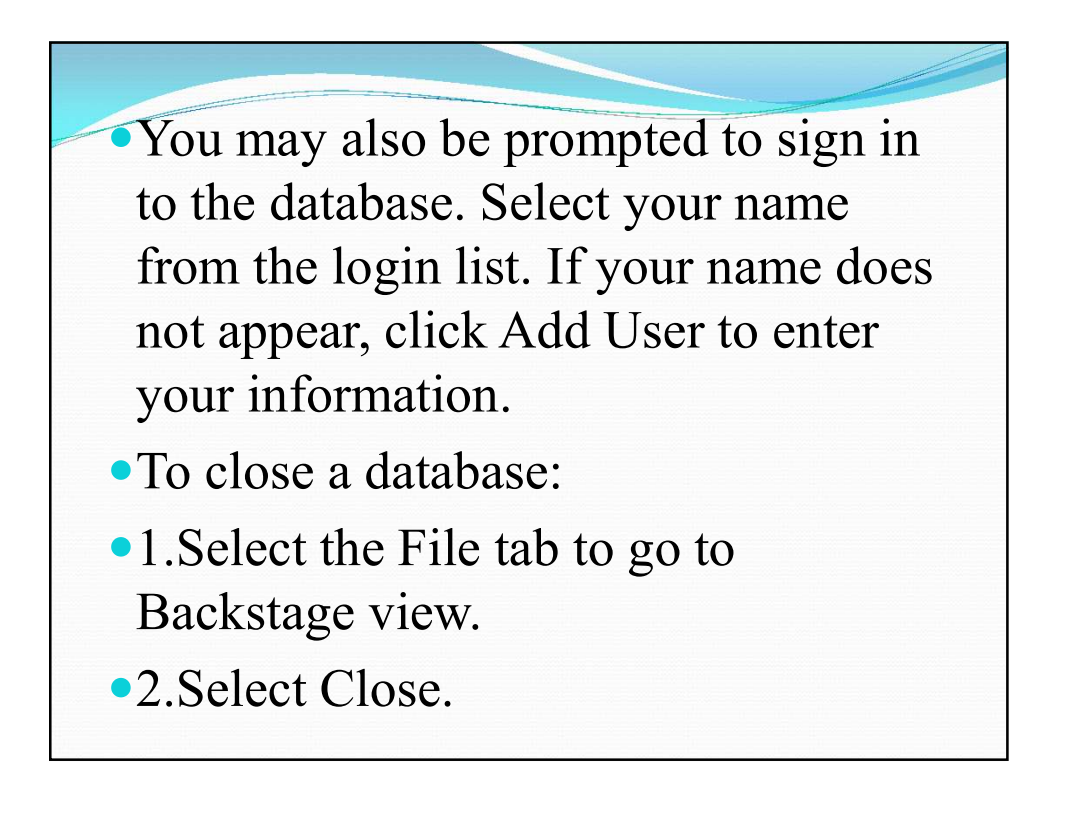

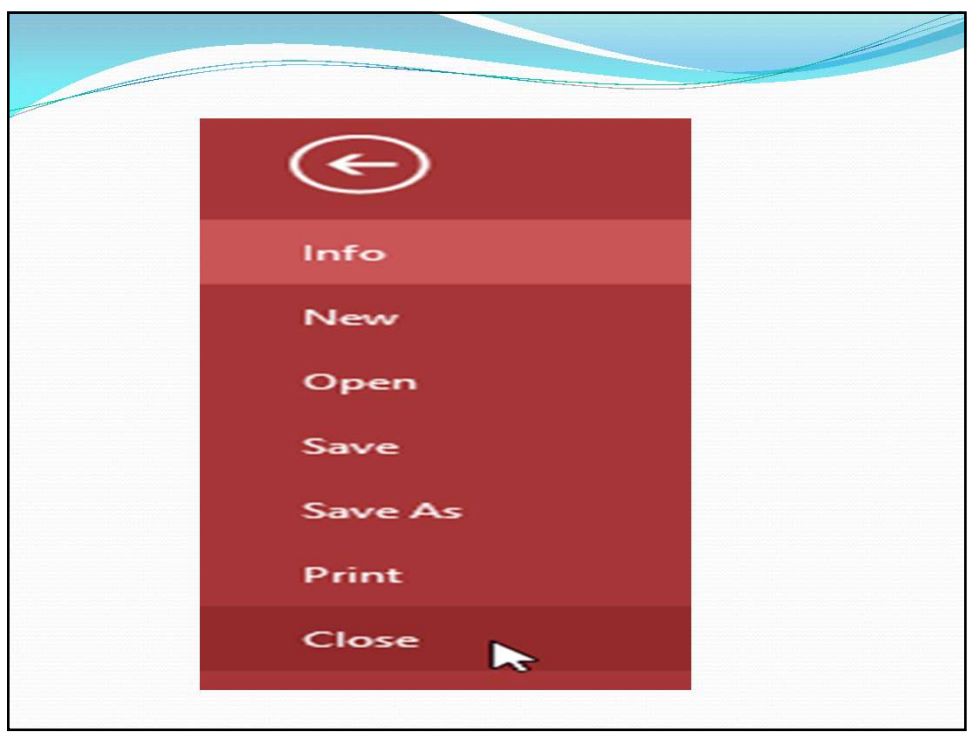

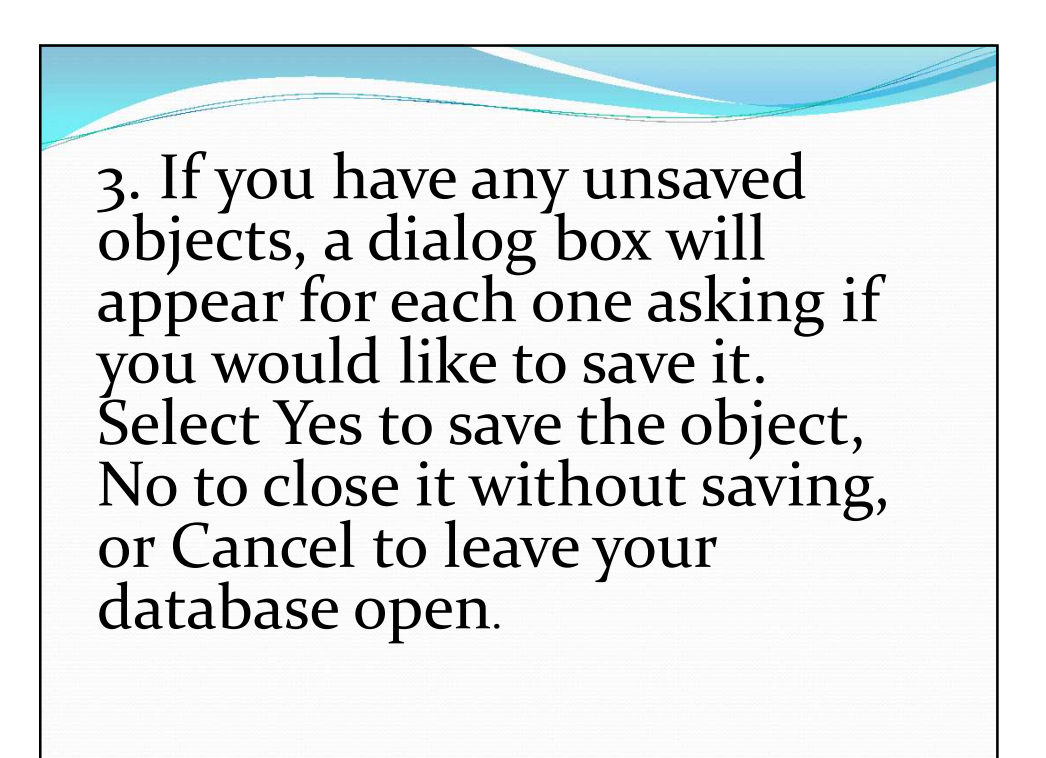

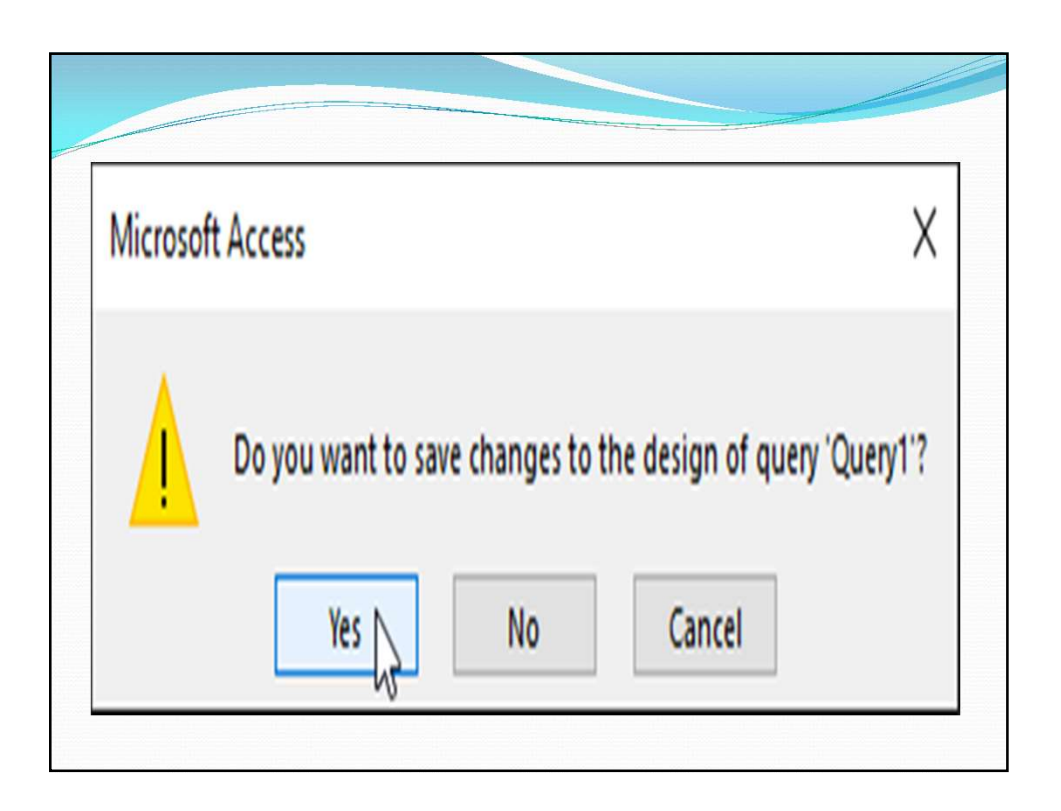

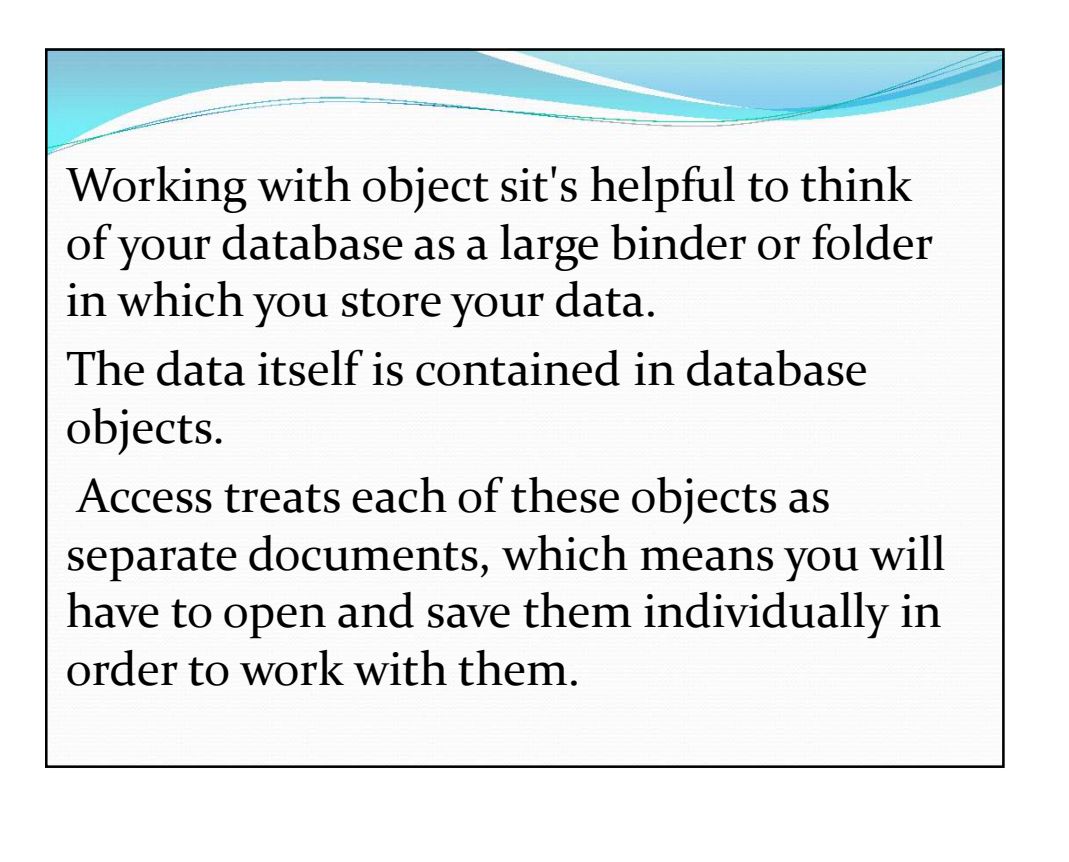

You may have noticed that this lesson contains no instructions for saving a database. This is because you cannot save an entire database at once. Rather, you must individually save the objects contained within the database.

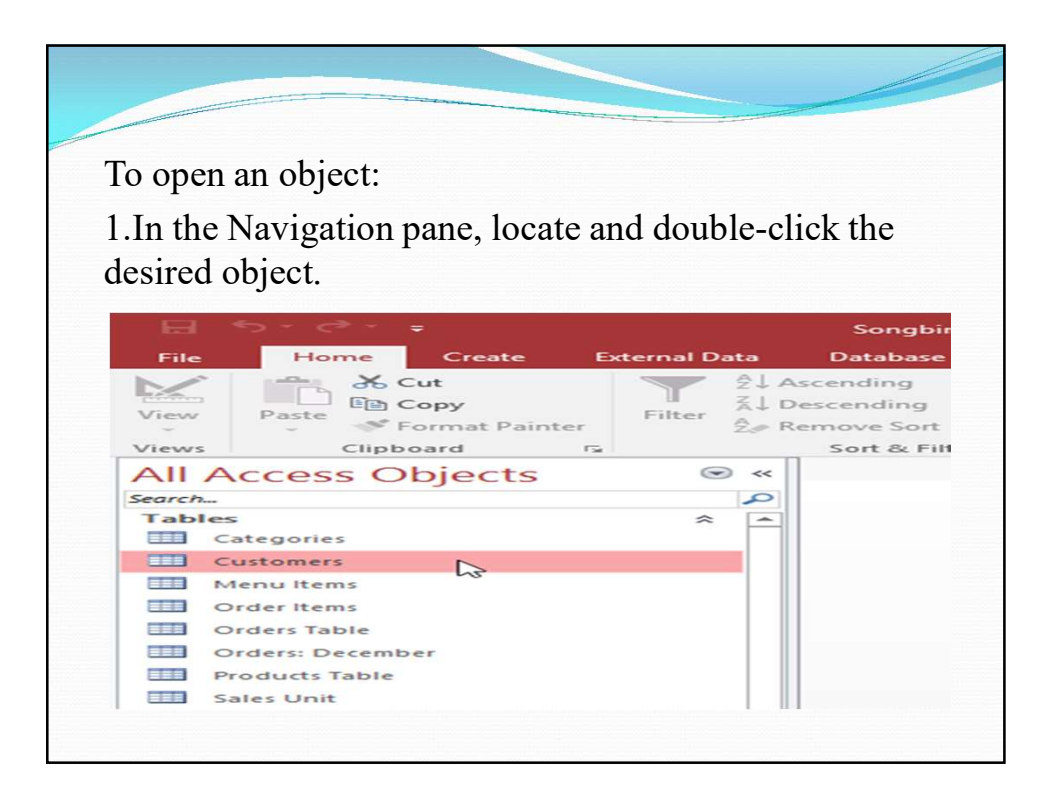

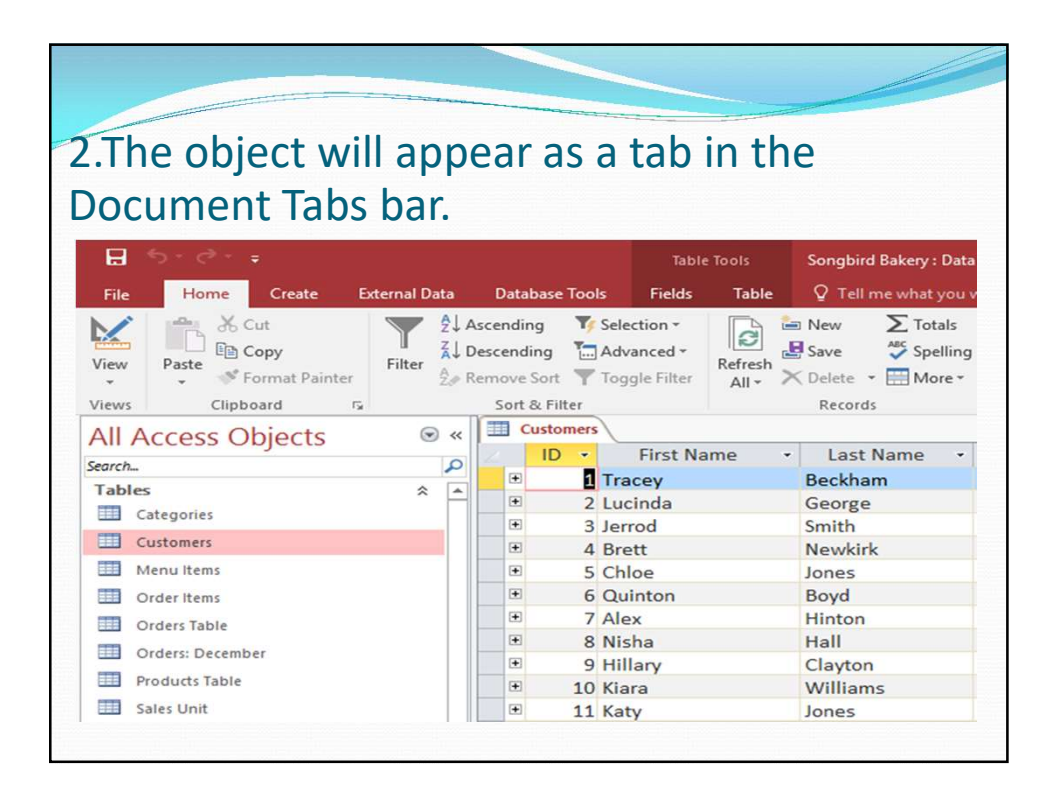

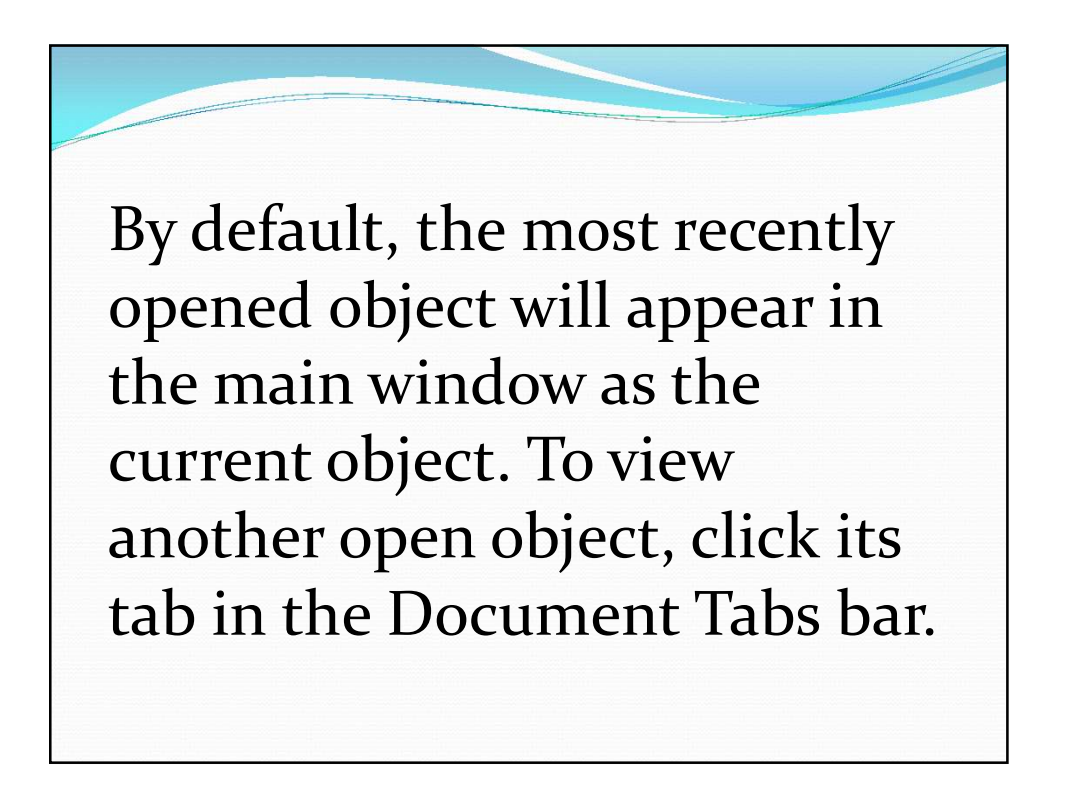

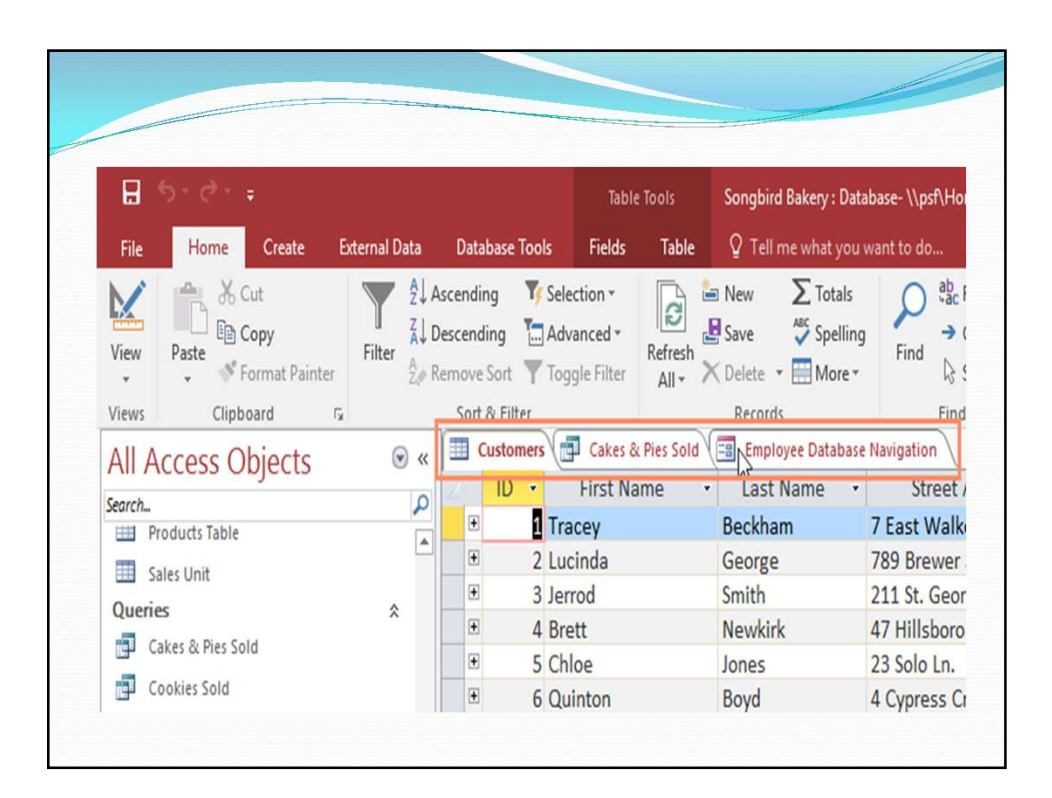

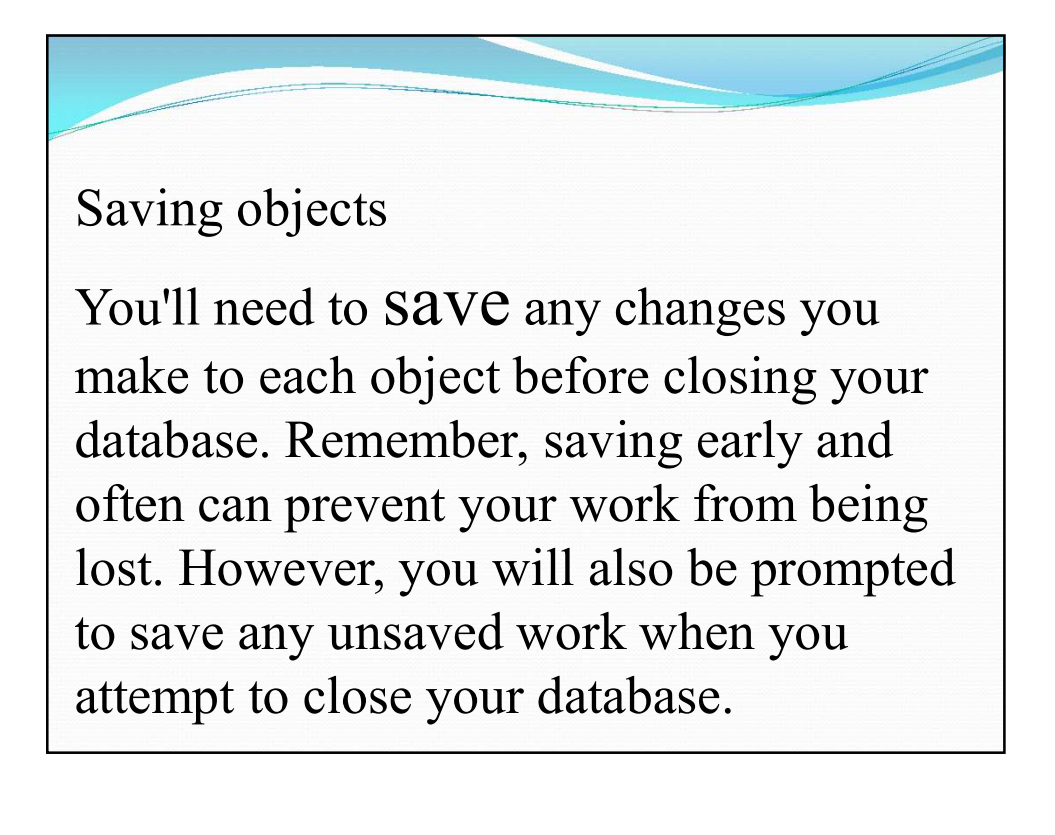

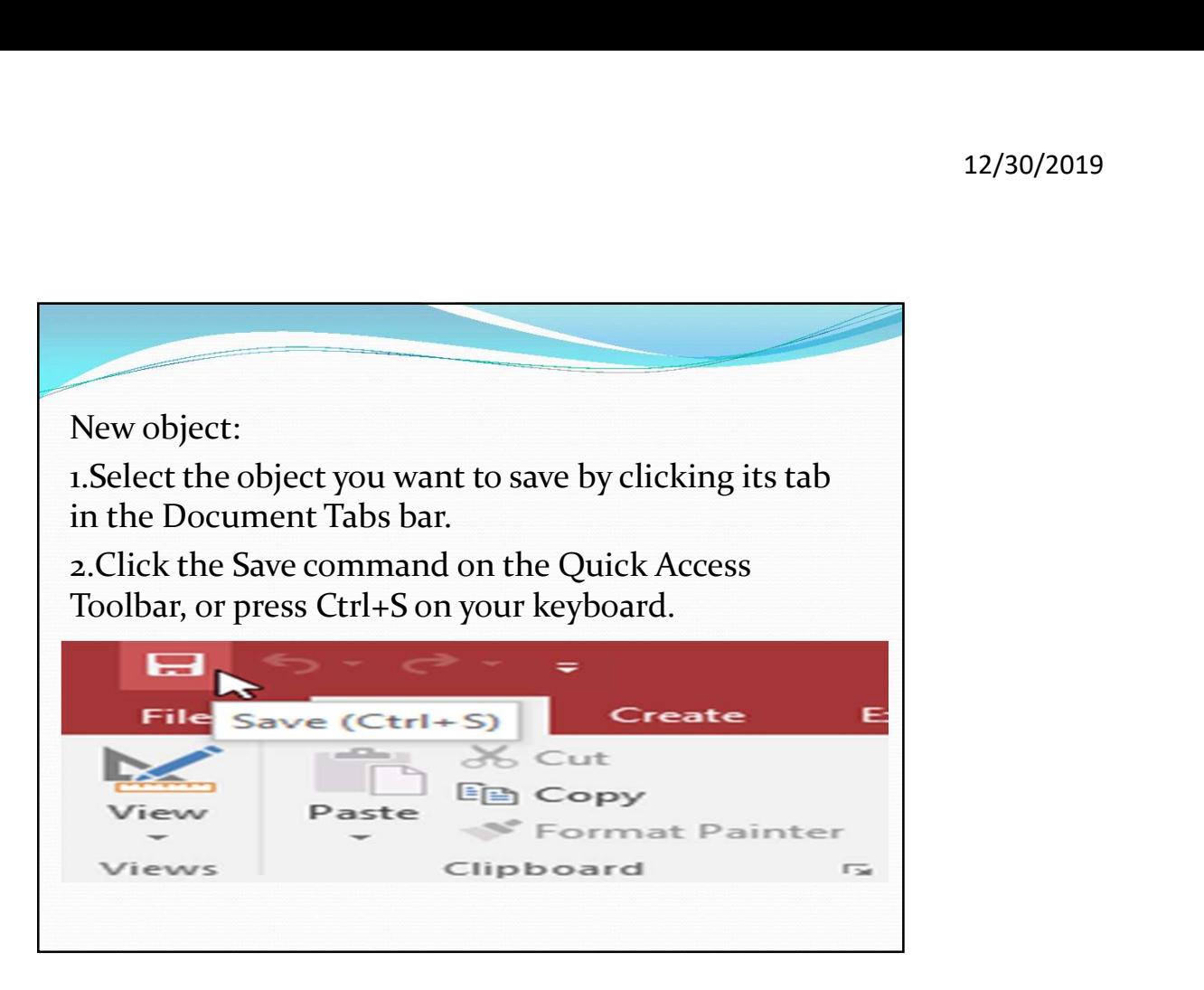

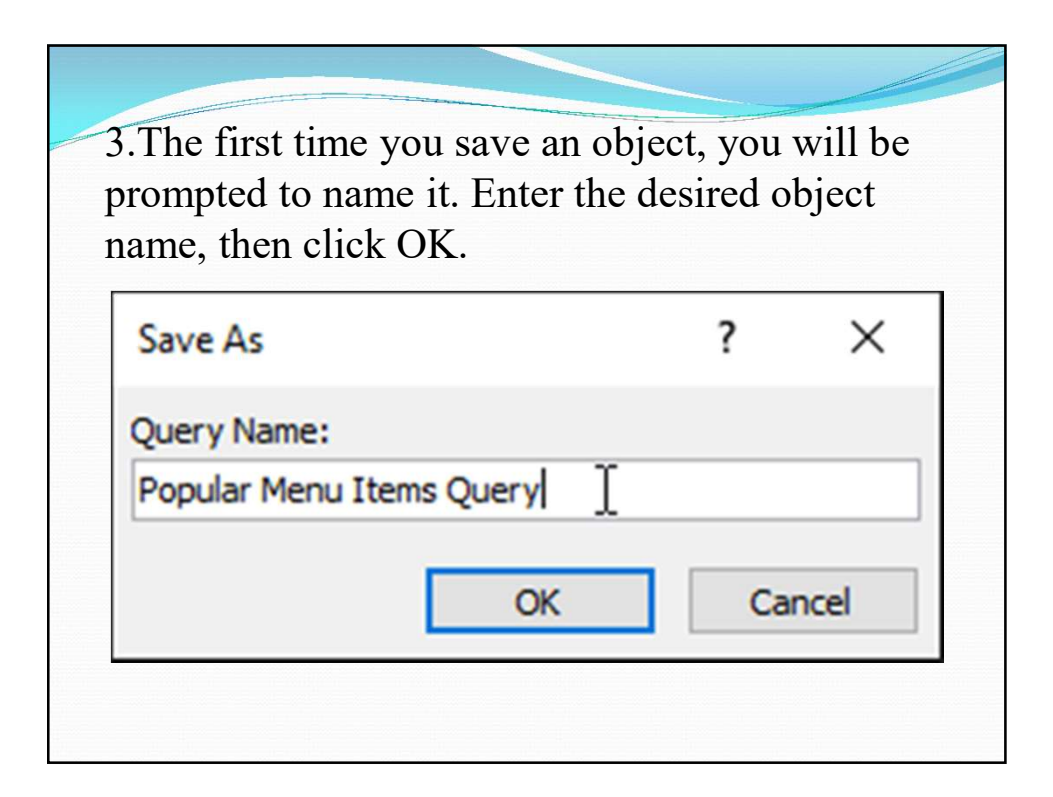

4.The object will be saved. Click the Save command again to save any changes to the object. Select the object you want to close, then click the X to the right of the Document Tabs bar. Customers & Pies Sold En Employee Database Navigation  $ID -$ **First Name** \* Last Name \* **Street Address** Close 'Customers  $\overline{\mathbf{t}}$ 1 Tracey Beckham 7 East Walker Dr. Raleigh  $\overline{\textbf{t}}$ 2 Lucinda George 789 Brewer St. Cary  $\mathsf{N}$  $\overline{+}$ 3 Jerrod Smith 211 St. George Ave. Raleigh Ν  $\overline{+}$ 4 Brett **Newkirk** 47 Hillsborough St. Raleigh N  $\begin{array}{c} \color{red} \textbf{+} \color{blue} \end{array}$ 5 Chloe 23 Solo Ln. Raleigh N Jones

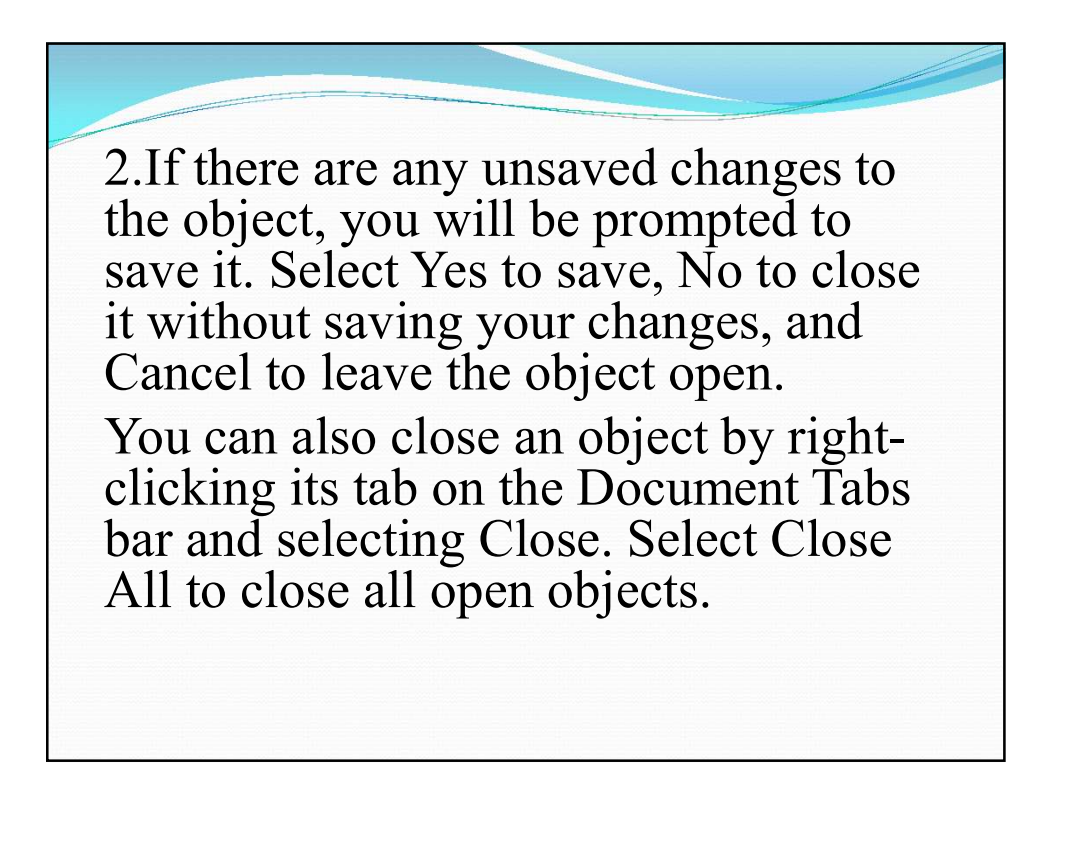

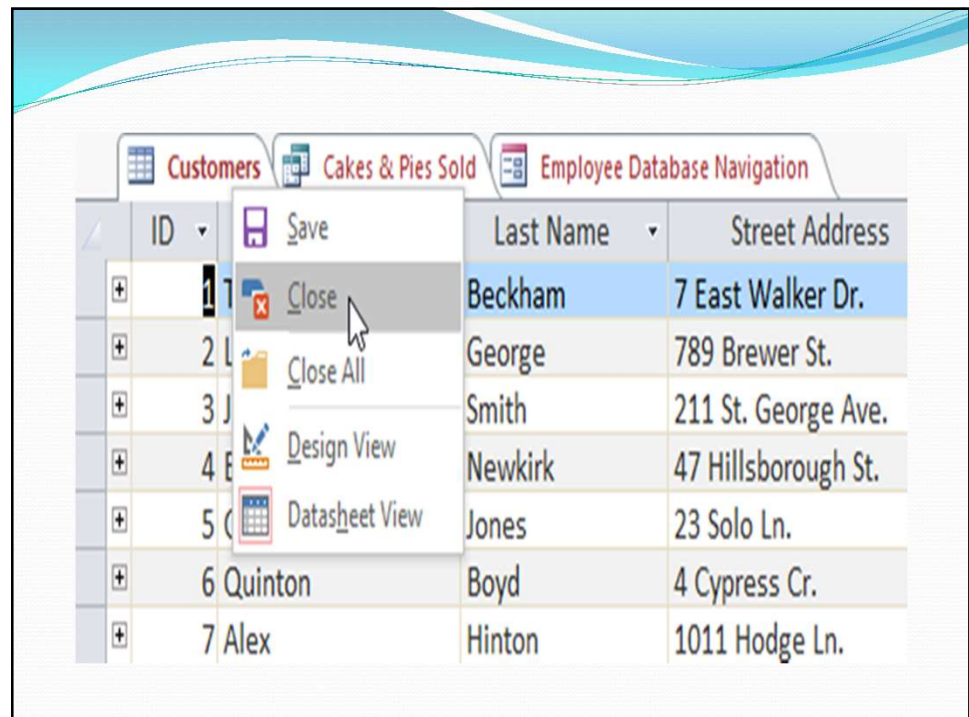

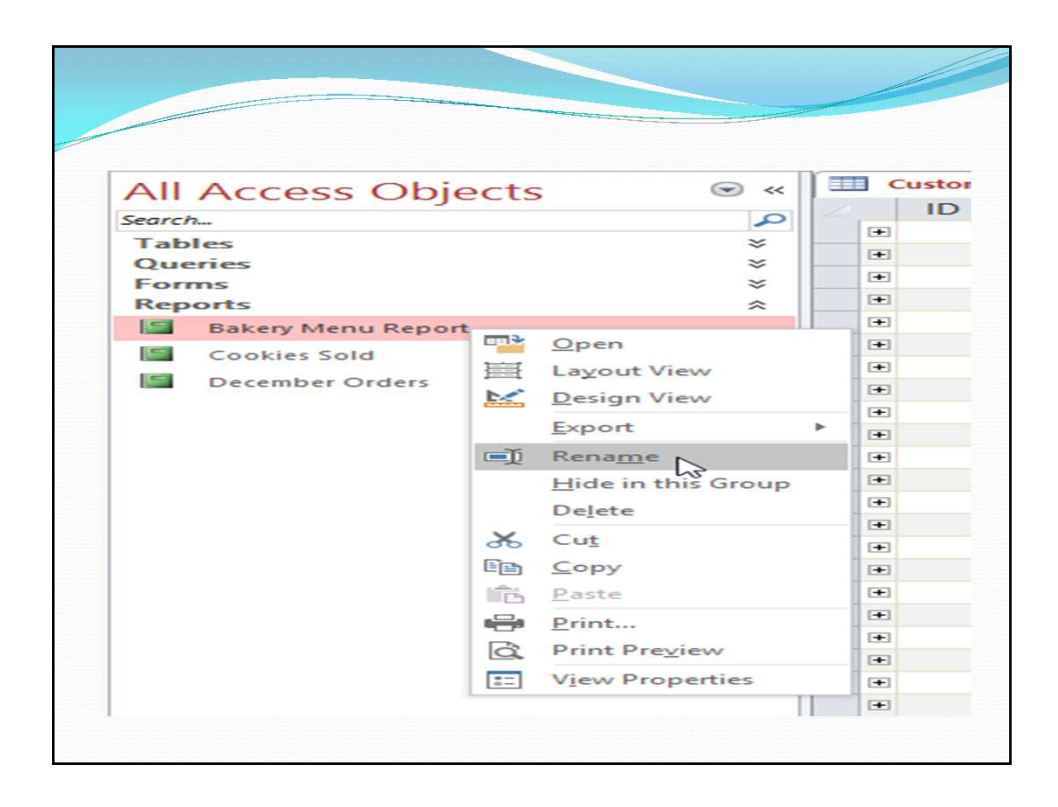

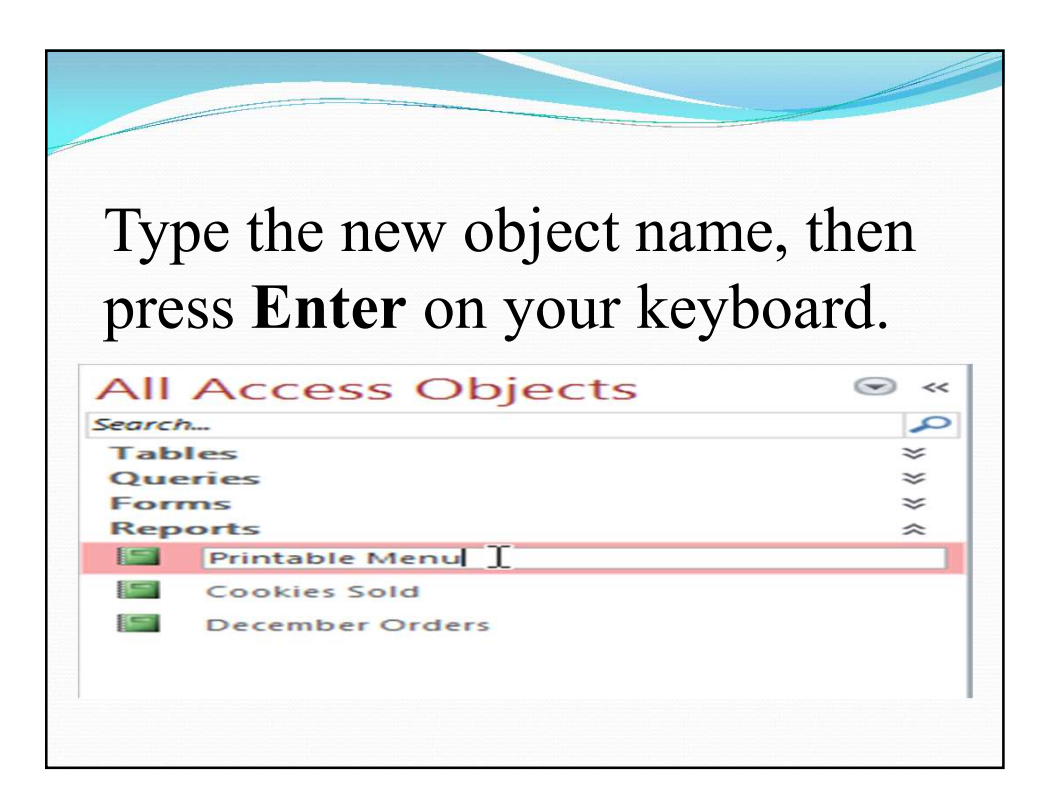